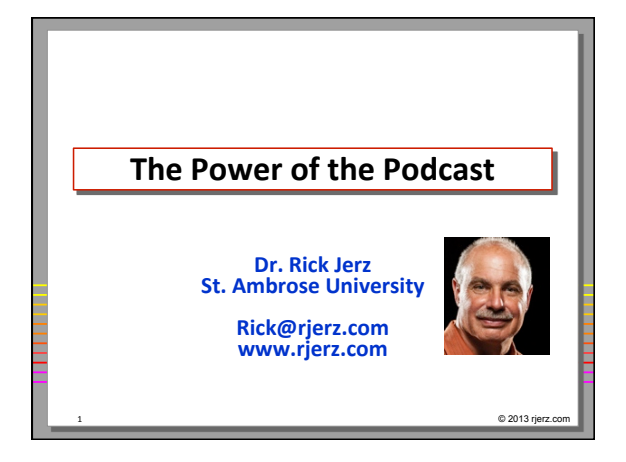

### **Presentation Goals**

- What is a "podcast"?
- **How do I get podcasts?**
- **Why should I use podcasts?**
- **How do I create podcasts?**
- How about Moodle and the podcast?
- **How about Flash?**
- Any other interesting podcast features?

 $@ 2013$  rjerz.

© 2013 rjerz.c

# **Podcasting Definition<sup>1</sup>**

- Podcasting is a new format for distributing audio and video content via the Internet. **Actually, podcasting is just multimedia** content enclosed into an RSS file.
- **RSS means Really Simple Syndication. RSS is a special format based on XML. In fact, RSS** feeds are **XML** files containing data according **to the RSS specification, and usually located** on a website.
- XML: an HTML-like file for handling data.
- **HTML: Hyper Text Markup Language**
- 1 http://www.rss-specifications.com/

#### **Rick's Definition**

**• A method of getting (subscribing) computer** files (episodes), usually audio (mp3) or video **(m4v/mp4), from a catalog (RSS feed, XML)** on the Internet (website), and having them automatically delivered to your computer and then to your iPod (or other multimedia/ mobile players).

4 © 2013 rjerz.com

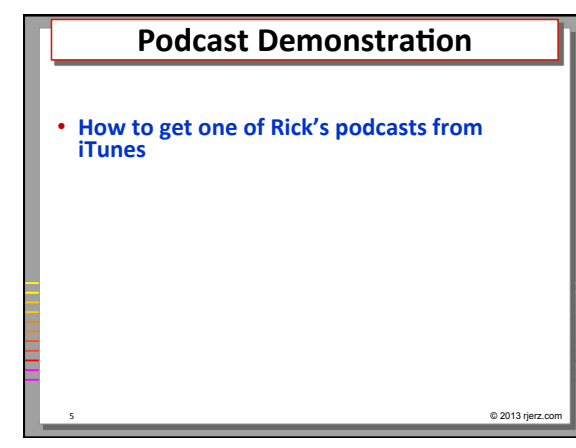

## **Getting Podcasts - Features**

- **Get podcast to your computer via iTunes** • **PC** and Mac solution
- **iPod, iPhone, iPad, Android, Apple TV (no DVD)**
- Manually adding feed to iTunes (no iTunes store)
- **Firefox, Chrome, Internet Explorer**
- **Moodle**
- **Flash** 
	- All of this by managing one computer file!<br>The Power of the Podcast!

© 2013 rjerz.c

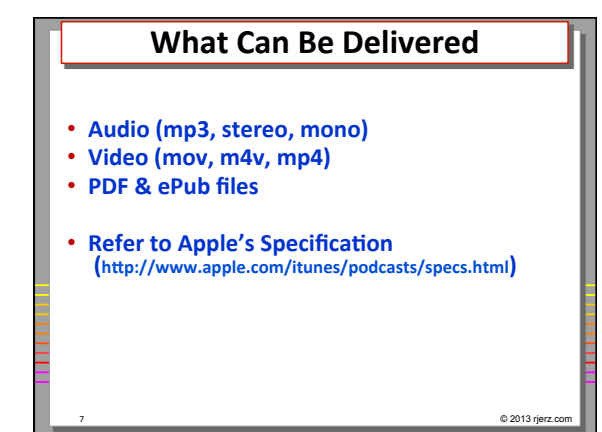

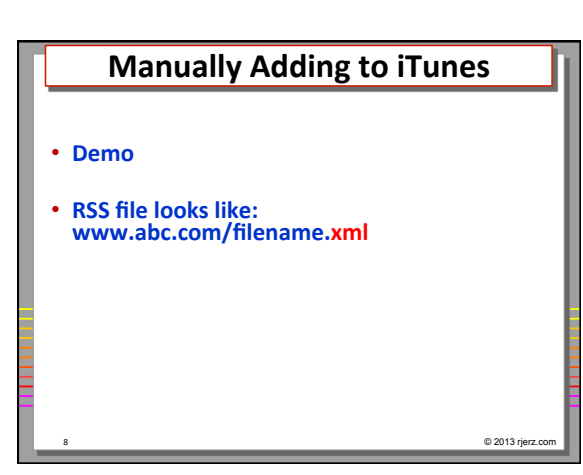

# **Firefox, Chrome, IE, & Safari**

 $@ 2013$  rjerz.

• **Demo** 

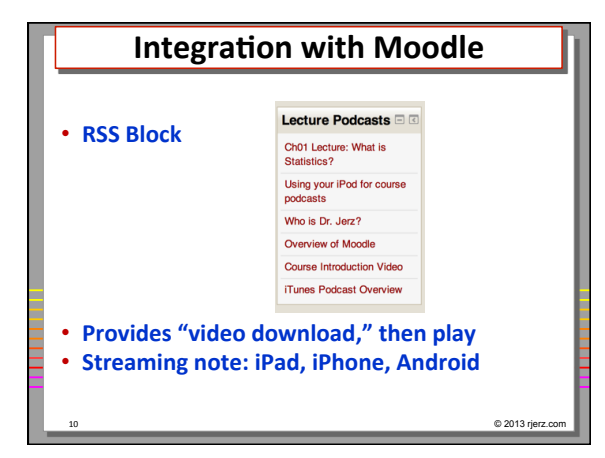

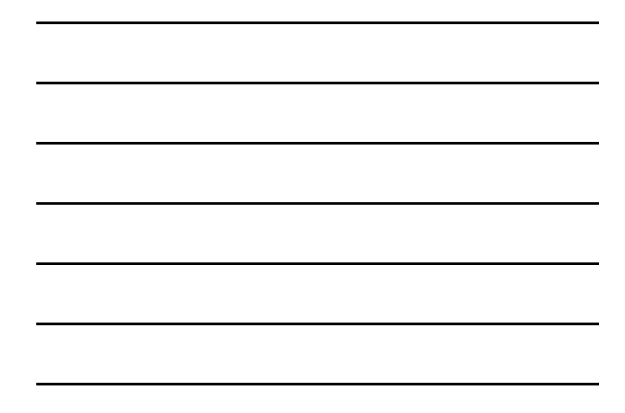

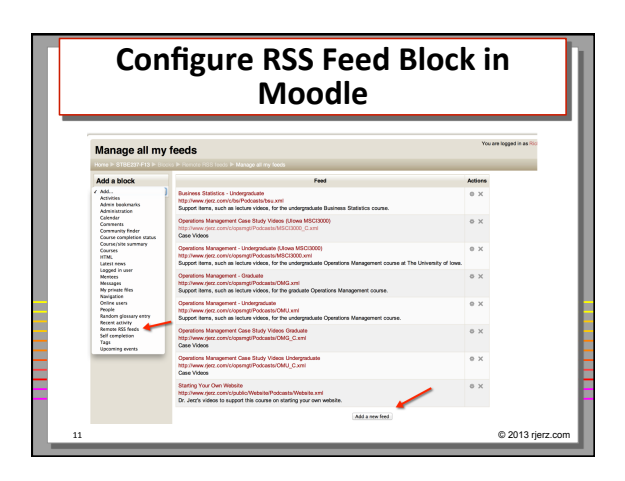

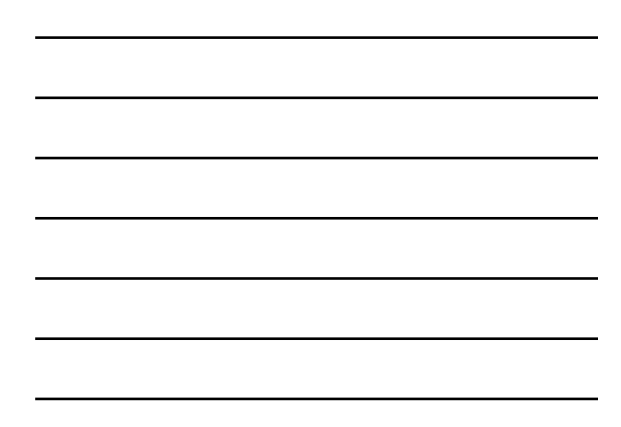

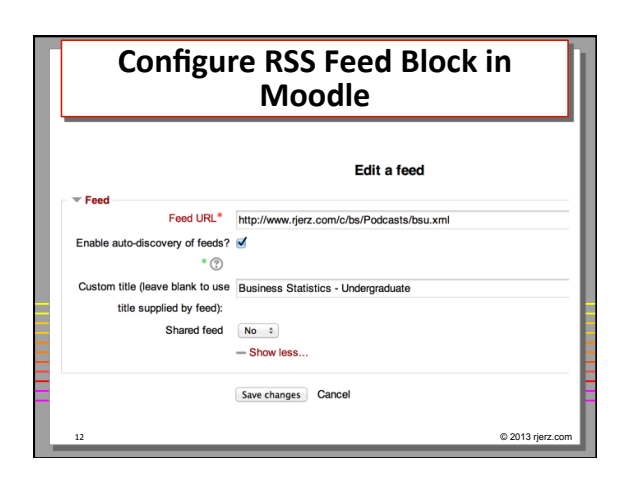

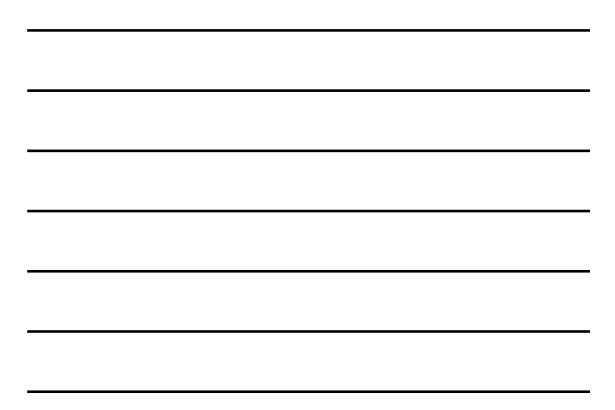

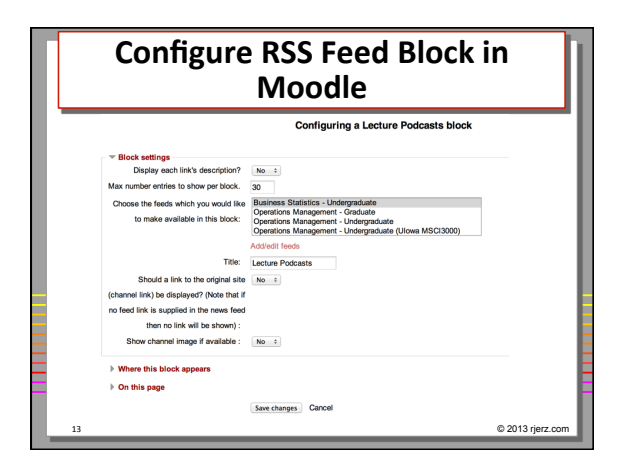

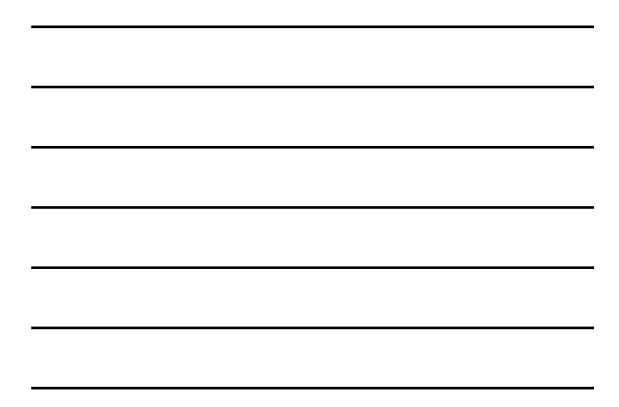

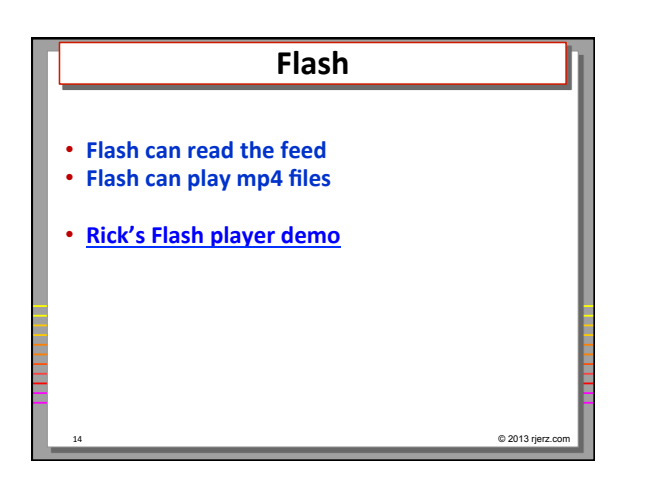

# **Why use podcasts?**

- **Understood by students (Fad? Cool?)**
- **Mobile/Portable format (computer-less)**
- Automatic delivery. One-step, done! **(via Subscription)**
- **Tolerates slow computer network**
- Allows students (people) to learn when they **want to (asynchronous)**
- **Students already have the equipment to do** use this technology

© 2013 rjerz.c

#### **Creating Your Podcast?**

- Create the content files (audio and/or video)
- Put these somewhere on the open Internet
- Create the RSS feed file (This is only one file)
- Put this somewhere on the open Internet • Test your feed
- **iTunes, FeedForAll, Feed Editor**
- Inform your audience (put into iTunes store, websites, etc.)

16 © 2013 rjerz.com

#### **RSS Feed File**

- **A "simple" text file, with some rules • Apple's podcast specifications** • Rick's demo file
	-
- **Edit with web editor, such as Dreamweaver**
- **Create and edit with specialized feed editors** • **FeedForAll** (Mac)
	- **Feed Editor** (PC)

#### $@ 2013$  rjerz

© 2013 rjerz.c

# **Notes about Apple's iTunes Store**

- Demo: Putting your podcast in the iTunes **store**
- **iTunes and iTunesU**
- **iTunes is free to podcaster**
- **iTunes podcasts are free to users**
- **A cataloging service, not a container**
- **Big and easy audience**
- **Audited by Apple, no experimentation**

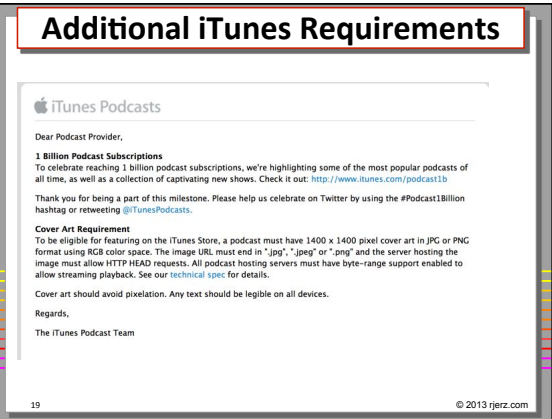

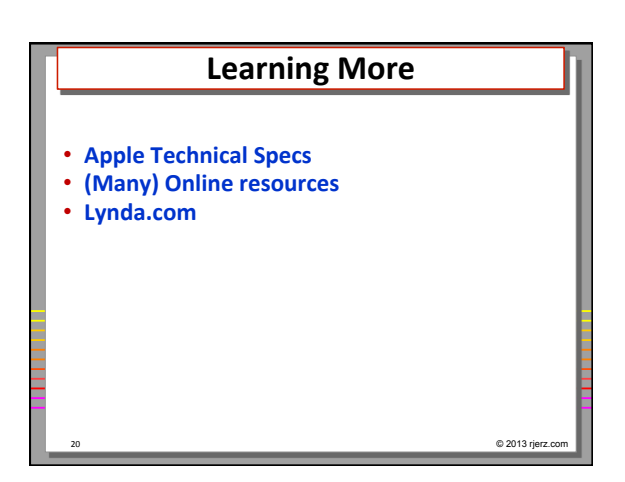

# **Fun Stuff**

21 © 2013 rjerz.com

**• Adding structure to audios and videos on your iPhone** 

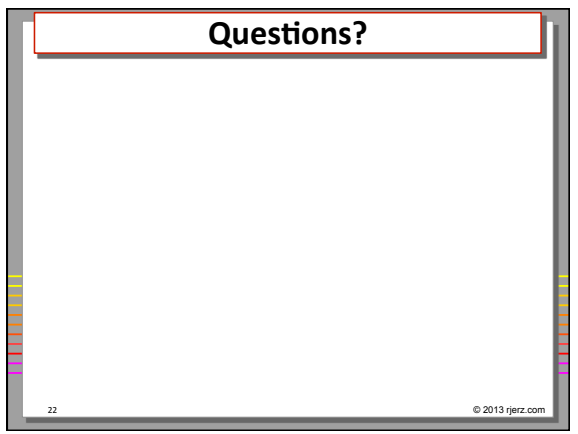

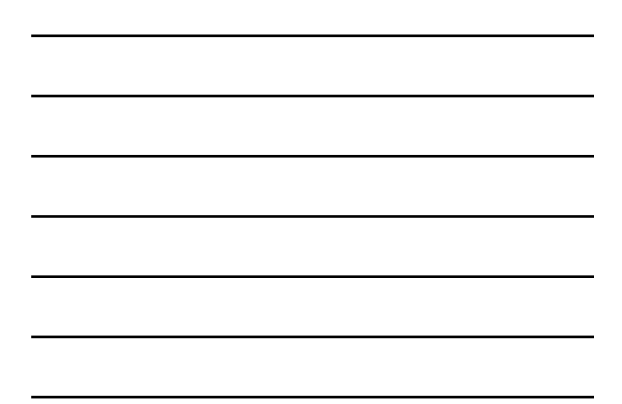